## Troubleshooting in Netzwerken

#### Jens Link jenslink@quux.de

<span id="page-0-0"></span>jenslink@quux.de

OpenRheinRuhr 2010

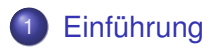

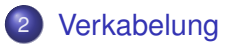

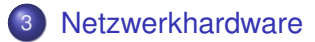

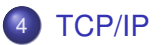

- **Freiberuflicher Consultant**
- **Schwerpunkt: komplexe Netzwerke, Netzwerksecurity,** Netzwerkmonitoring, Troubleshooting

**Ich bin käuflich ;-)**

Was man als Netzwerkadmin / Firewalladmin immer wieder hört:

- "Das Netzwerk ist schuld!"
- "Die Firewall ist schuld"

<span id="page-3-0"></span>**In 98% aller Fälle liegt der Fehler woanders**

# Don't panic!

Es nicht zum Problem kommen lassen ;-)

- **•** Dokumentation
- Monitoring
- **•** Dokumentation
- **•** Kommunikation
- **•** Dokumentation
- **Strukturiertes Vorgehen**
- Nicht mit Kanonen auf Spatzen schießen
- (Security) Features von Hardware nutzen um Probleme zu verhindern
- Aktuelle Dokumentation des Netzwerks ist wichtig
- Auch Probleme **und** deren Lösung dokumentieren
- Werkzeuge: Wiki + Ticketsystem
- **Tickesystem nutzen**
- Bei Problemen ein Ticket erstellen
- **o** ggf. andere noch telefonisch informieren
- Vor Änderungen ein Ticket erstellen
- Bei länger anhaltenden Störungen: Regelmäßige Updates an Betroffene und Chefs

Probleme frühzeitig erkennen

- **MRTG / Cacti**
- Nagios / ICINGA
- Netflow (nfdump / nfsen)

## Strukturiertes Vorgehen

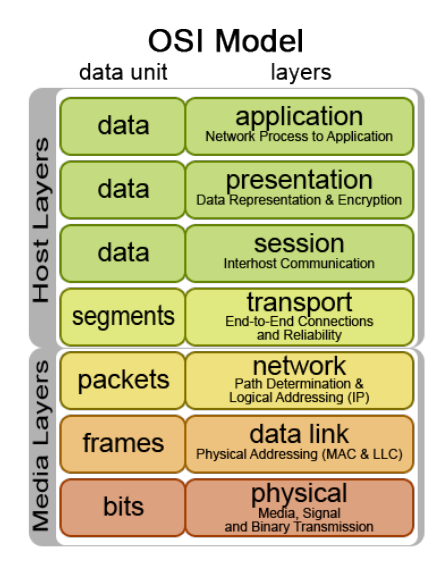

Quelle: http://commons.wikimedia.org/wiki/File:Osi-model.png

- Zu lange Kabel
- Schmutzige Stecker bei LWL, Biegeradius nicht eingehalten
- **•** Standards einhalten
- Vernünftige Meßgeräte und Werkzeuge verwenden
- Wichtig: Meßprotokolle
- <span id="page-10-0"></span>**• Kablesharing ist böse**

## Früher war alles schlimmer

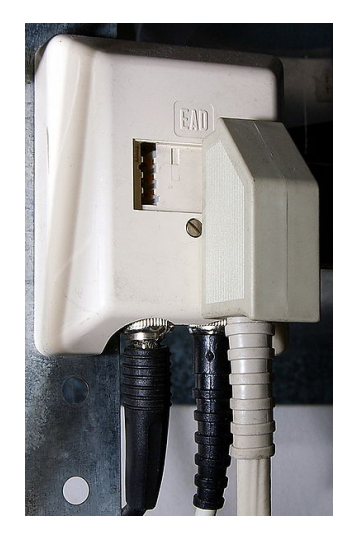

Quelle: http://en.wikipedia.org/wiki/File:Ead-outlet.jpg

```
switch#sh interfaces gi0/1
GigabitEthernet0/1 is up, line protocol is up (connected)
[\ldots]5 minute input rate 0 bits/sec, 0 packets/sec
  5 minute output rate 0 bits/sec, 0 packets/sec
     11334 packets input, 735088 bytes, 0 no buffer
     Received 50 broadcasts (0 multicast)
     0 runts, 0 giants, 0 throttles
     50 input errors, 10 CRC, 0 frame, 5 overrun, 0 ignored
     0 watchdog, 50 multicast, 0 pause input
     0 input packets with dribble condition detected
     3007014 packets output, 228157019 bytes, 0 underruns
     ...
```
Interfacecounter helfen u.A. folgende Probleme zu erkennen:

- Duplex-Probleme (aka. "Das Netzwerk ist so langsam")
- **•** Verkabelungsprobleme

[http://www.cisco.com/en/US/docs/internetworking/](http://www.cisco.com/en/US/docs/internetworking/troubleshooting/guide/tr1904.html) [troubleshooting/guide/tr1904.html](http://www.cisco.com/en/US/docs/internetworking/troubleshooting/guide/tr1904.html)

#### test cable-diagnostics tdr interface type number

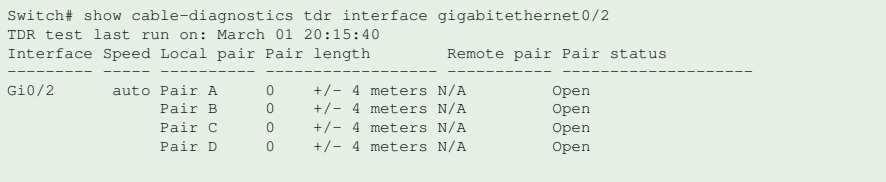

Die meisten Betriebssysteme bringen schon ein gutes Werkzeugset mit:

- **arp**
- **ifconfig / ipconfig / ip**
- **route / netstat**
- **ping**
- **traceroute / tracert** Der Weg zum Ziel
- **telnet** Schnell und einfach auf prüfen ob ein TCP-Port offen ist, einfache Protokoll testen
- <span id="page-15-0"></span>**nslookup / host** - DNS

Nützliche Ergänzungen:

- **tcptraceroute**
- **mtr**
- **nmap**
- **tcpdump / Wireshark**
- **dig**
- **netcat**

## Merkwürdigkeiten (I)

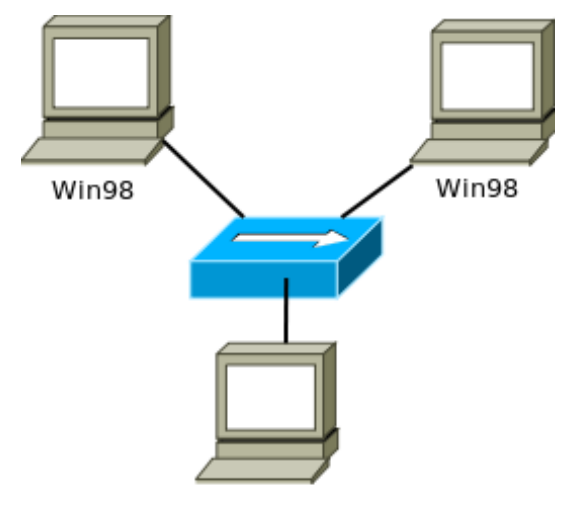

Linux

## Merkwürdigkeiten (I)

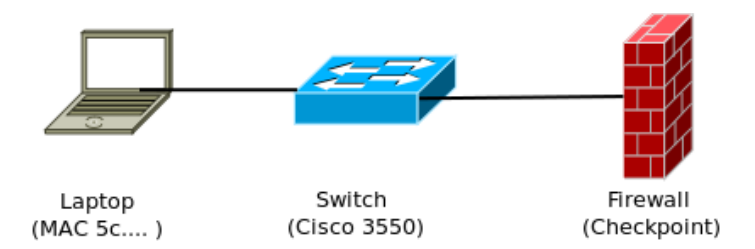

#### Windows Anmeldung über das WAN schlägt fehl:

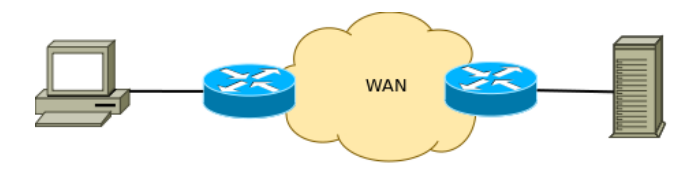

Es ist doch mal die Firewall

nc example.com 25 220 \*\*\*\*\*\*\*\*\*\*\*\*\*\*

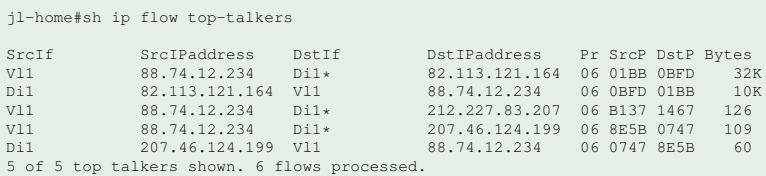

- Monitoring des Pakets auf dem Weg durch die Fierwall
- Format: Erweitertes tcpdump, kann mit Wireshark gelesen werden
- 4 "Meßpunkte" können definiert werden
- Anleitung: [http://www.checkpoint.com/techsupport/](http://www.checkpoint.com/techsupport/downloads/html/ethereal/fw_monitor_rev1_01.pdf) [downloads/html/ethereal/fw\\_monitor\\_rev1\\_01.pdf](http://www.checkpoint.com/techsupport/downloads/html/ethereal/fw_monitor_rev1_01.pdf)

Router# monitor capture buffer cap ip cef ipceffa0/1 fastEthernet 0/1 both Router# monitor capture point associate ipceffa0/1 pktrace1 Router# monitor capture point start ipceffa0/1

um in geswitchten Netzen zu sniffen, muss man den Switch entsprechend konfigurieren

#### Cisco:

SW(config)# monitor session 1 source interface g1/0/24 both SW(config)# monitor session 1 destination interface g1/0/23

#### Andere

<http://http://wiki.wireshark.org/SwitchReference>

#### Wir hindern 150 User für einen Tag an der Arbeit...

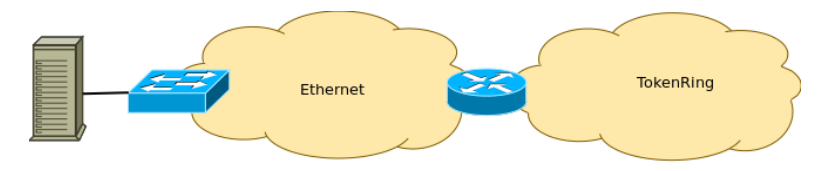

### dig ns example.com

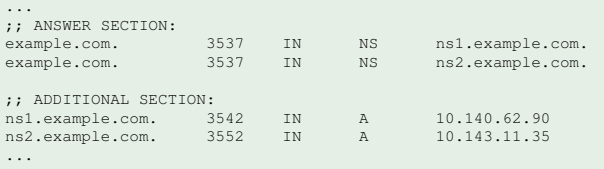

### dig ns example.com

...

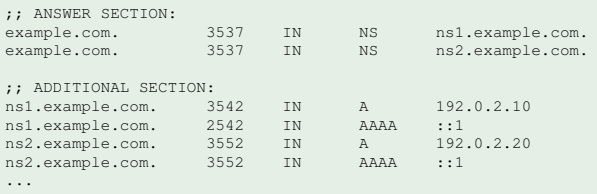

## 500 - Server error

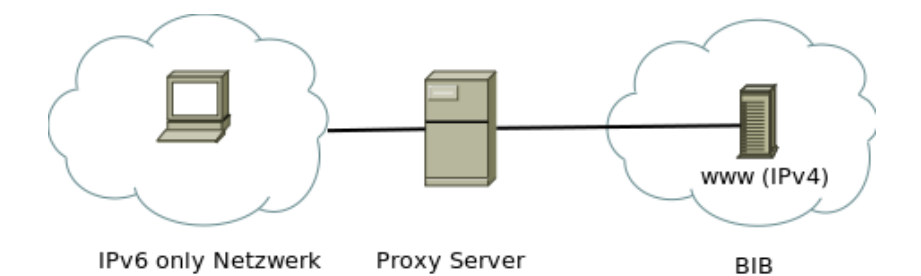

# Fragen?

<span id="page-30-0"></span>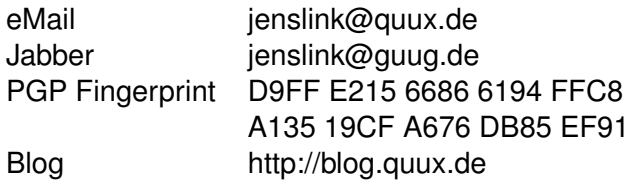